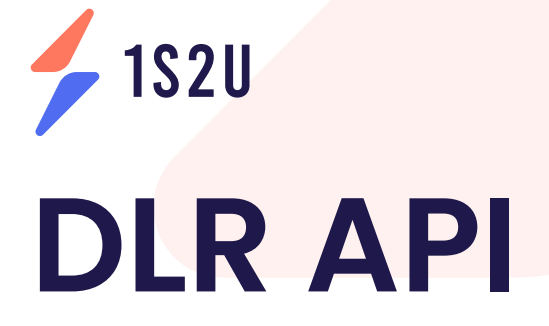

Get full, accurate, and detailed reporting (DLR) for all messages sent status. Upon integrating DLR API, you will know the status of your sent messages.

Copyright © 2016 - 2021 1S2U

# **Handling SMS Delivery Reports**

Delivery reports should be used for message delivery status information purposes. They can be collected in real time over the HTTP forward method by supplying your notifyUrl in your account settings page at the sms dashboard.

HTTP forward method is the most efficient way to access delivery reports since each delivery report is forwarded to your address as soon as the status becomes available and it is the recommended method for collecting message status information.

By default, you will not receive an automatic notification regarding the delivery of your SMS. To get notified on the status of your message, unless you will add your notifyUrl in your account settings.

You can also find your SMS delivery reports in the sms sent report of your 1s2u account.

This will automatically output a notification when your SMS reaches its destination, or if it fails to deliver. Your delivery report will update to show either "delivered", "undelivered", or "rejected" for each individual recipient.

#### **Set up a Web Server:**

Let's assume your web server is located at http://smsexample.com. Below is a snippet to set up a route on your webserver.

Now when we send an HTTP request to http:// smsexample.com/delivery\_report.asp this route will be invoked.

This route will be the 'url' parameter when sending an sms using the Message API.

Note: For asp, the route will be smsexample.com/delivery\_report.asp.

Copy the relevant code below into a text file and save it. Let's call it, 'delivery report.asp'. Customize the delivery report to include the parameters you need.

Note: In case your web server down or got any tech issue at your DLR page, we will keep retrying to send you the DLR data in interval of 10 min.

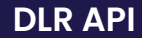

# SMS Delivery and Notifications

The following parameters are then sent to the URL:

User can get DLR via Provided Web Link.

 $\frac{1}{2}$  1S2U

The URL for each client would look like http:// smsexample.com/delivery\_report.asp. The method used for posting delivery report onto the client's URL is POST The

parameters appended to the URL would be as below:

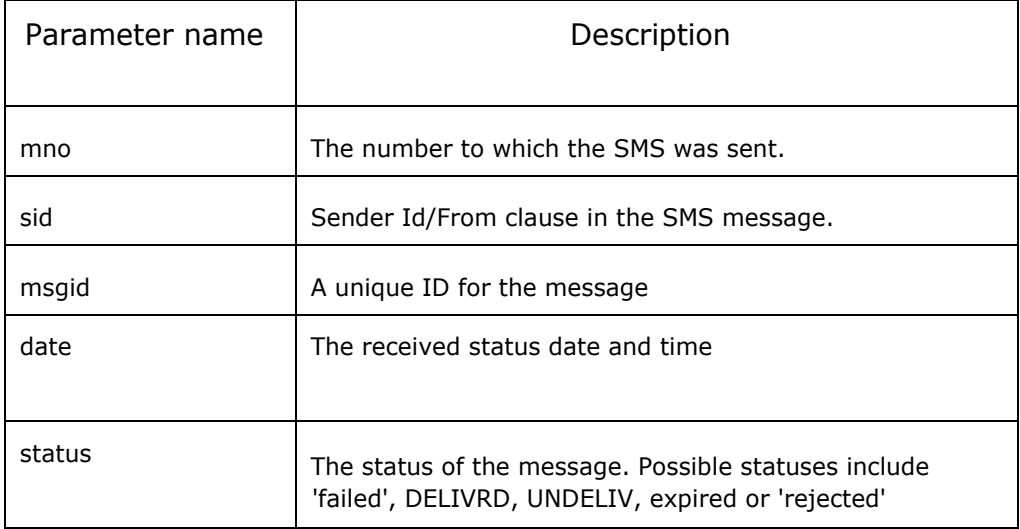

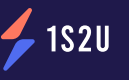

### Sample Code Classic ASP:

- 1. Copy the relevant code below into a text file and save it. Let's call it,  $\frac{1}{1}$  delivery report.asp'.
- 2. Customize the delivery report to include the parameters you need.
- 3. This sample code using a Sql insertion to save the DLR data and the status at the SQL DB side.

```
<% 
If trim (request.Form("mno")) <>"" then
       Set Con= Server.CreateObject("ADODB.Connection") 
       Con.Open "Provider=SQLOLEDB.1;Persist Security Info=False;User ID=username;Initial 
       Catalog=dbexample;Data Source=SRV1; Password=dbpassword"
'Get DLR post data 'Insert 
DLR information
        sSQL = "INSERT INTO table_test(sender,sMobileNo,sStatus,sMessageId,dtDone,dtSubmit) VALUES('" & _
       request.form("sid") & "','" & request.form("mno") & "','" & request.form("status") & "','" &_ 
       request.form("msgid") & "','" & request.form("date") & "','" & request.form("date") & "') "
               Set rs = con.Execute(sSQL) 
              'DLR been inserted in the DB
       con.Close 
End if 
\frac{\%}{\%}
```
## Sample Output

**Sid: 1111111111, Mno: 3333333333, Status: delivered, Msgid: 201712261340650311013 Date: 26/12/2017 11:51:37**